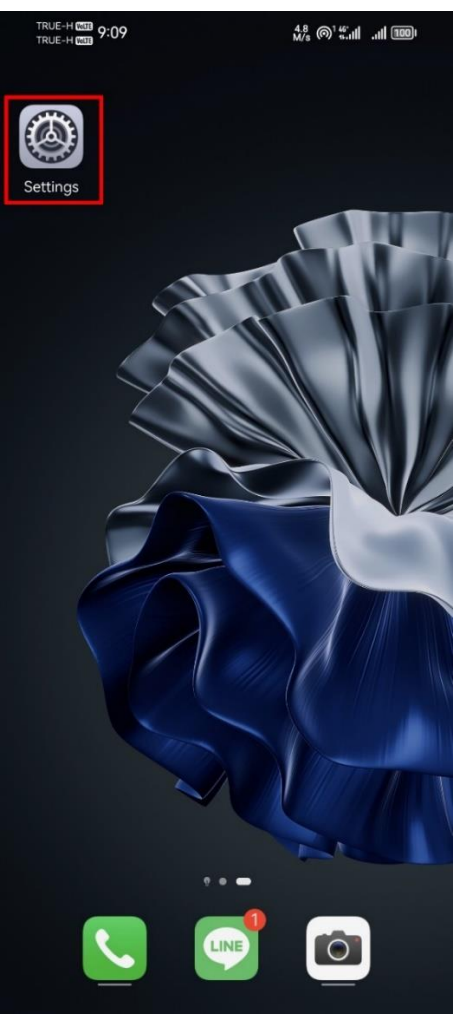

## **การเลือกโหมดเครือข่าย บน HUAWEI**

1. ไปที่ ตั้งค่า [Settings] 2. เลือก เครือข่ายโทรศัพท์มือถือ [Mobile Network] 3. เลือก ข้อมูลมือถือ [Mobile Data]

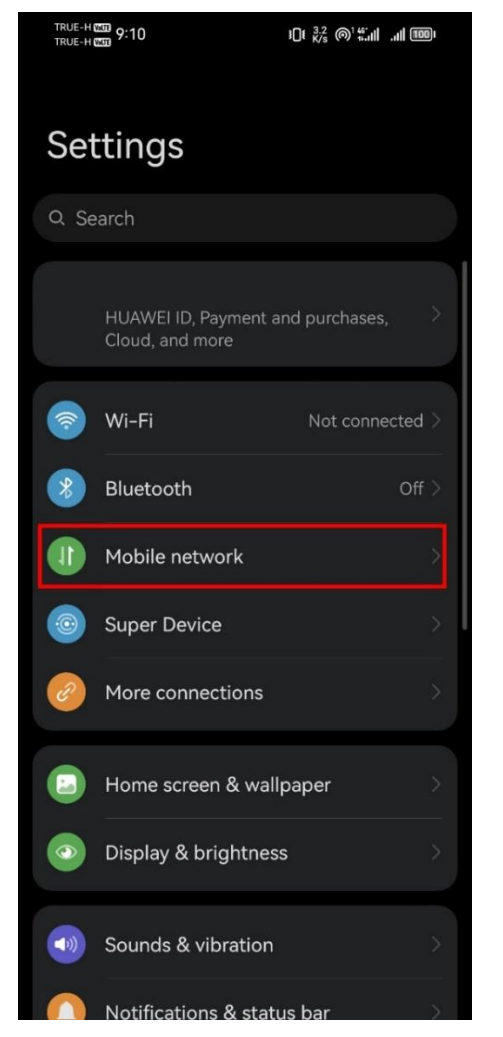

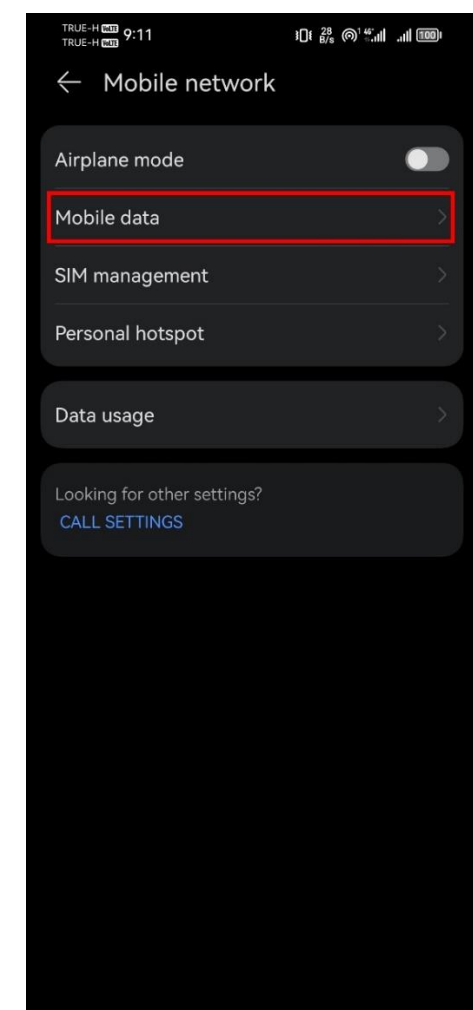

4. เลือก SIM ที่ต้องการตั้งค่า จากนั้นเลือก โหมดเครือข่าย 5. เลือกโหมดเครือข่ายที่ต้องการใช้งาน โดย ที่ต้องการ [Preferred network mode]

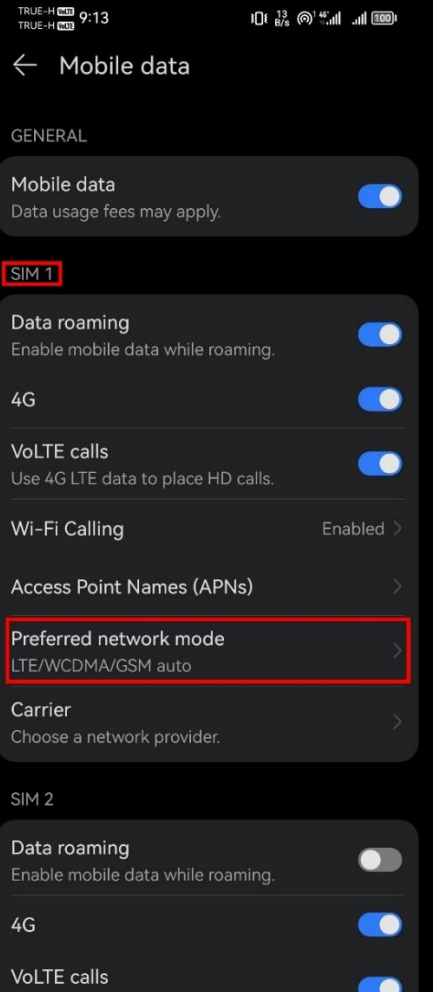

- - **•** LTE/WCDMA/GSM auto
	- WCDMA/GSM auto
	- WCDMA only
	- GSM only

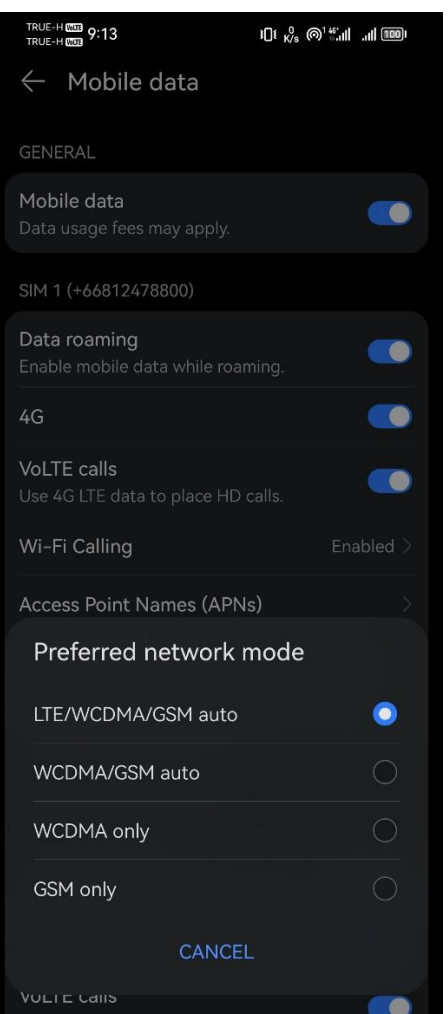